# Научно-производственное предприятие ОНИКС-1.АП ИЗМЕРИТЕЛЬ ПРОЧНОСТИ  $\left| \mathbf{G}\right|$

 $\omega_{\text{max}}$ 

 $\label{eq:4} \begin{array}{c} \hline \end{array} \quad \begin{array}{c} \hline \end{array} \quad \begin{array}{c} \hline \end{array} \quad \begin{array}{c} \hline \end{array} \quad \begin{array}{c} \hline \end{array}$ 

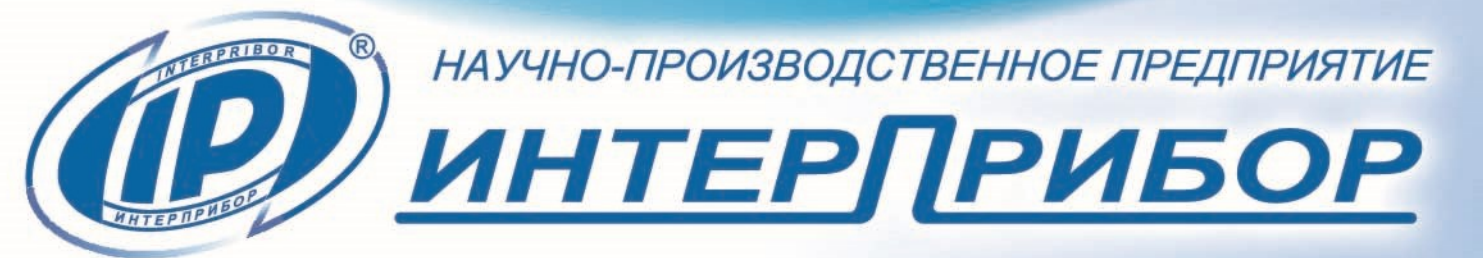

**ИР ОНИКС-1.АП № 389 ©** 

**МАТЕРИАЛОВ**

**ОНИКС – 1**

МОДИБИНЕ МОДИБИНЕ

РУКОВОДСТВО ПО ЭКСПЛУАТАЦИИ

НКИП.408222.100РЭ

# **СОДЕРЖАНИЕ**

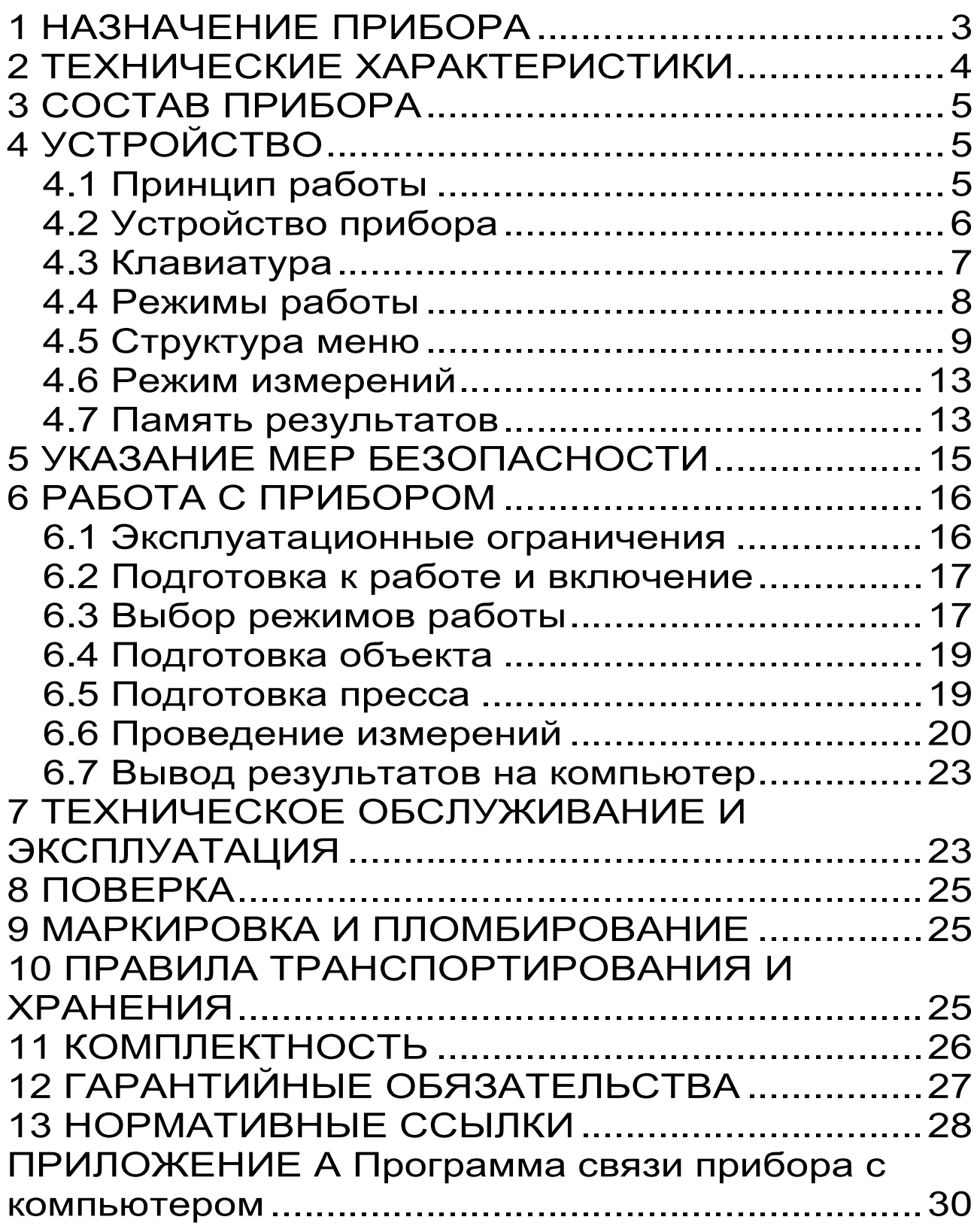

Руководство по эксплуатации предназначено для изучения характеристик, принципа работы, устройства, конструкции и правил эксплуатации измерителя прочности материалов ОНИКС-1.АП (далее - прибор) с целью правильной его эксплуатации.

Прибор выпускается в двух исполнениях:

- исполнение 1 - ОНИКС-1.АП.020 - с диапазоном измерения нагрузки от 3,0 до 20,0 кН и траверсой захвата для определения прочности сцепления в кирпичной кладке по ГОСТ 24992;

- исполнение 2 - ОНИКС-1.АП.005 - с диапазоном измерения нагрузки от 1,0 до 5,0 кН.

В связи с постоянной работой по совершенствованию прибора, улучшением его технических и потребительских качеств, в конструкцию могут быть внесены незначительные изменения, не отраженные в настоящем издании.

Эксплуатация прибора допускается только после внимательного изучения руководства по эксплуатации.

## **1 НАЗНАЧЕНИЕ ПРИБОРА**

<span id="page-2-0"></span>1.1 Прибор предназначен для измерения прочности сцепления керамической плитки, штукатурки, защитных, лакокрасочных покрытий с основанием методом нормального отрыва стальных дисков или пластин по ГОСТ 28089, 28574, 27325, испытания кровельных мастик и клеевых соединений по ГОСТ 26589, 24064. Применяется для контроля адгезии на объектах строительства, предприятиях стройиндустрии, в мебельном, деревообрабатывающем и лакокрасочном производстве, при обследовании и реконструкции зданий и сооружений.

1.2 Рабочие условия эксплуатации:

- диапазон температур окружающего воздуха от минус 10 °С до плюс 40 °С;

- относительная влажность воздуха до 90 % при температуре плюс 25 ºС и более низких температурах, без конденсации влаги;

- атмосферное давление от 84 до 106,7 кПа.

1.3 Прибор соответствует обыкновенному исполнению изделий третьего порядка по ГОСТ Р 52931.

## **2 ТЕХНИЧЕСКИЕ ХАРАКТЕРИСТИКИ**

<span id="page-3-0"></span>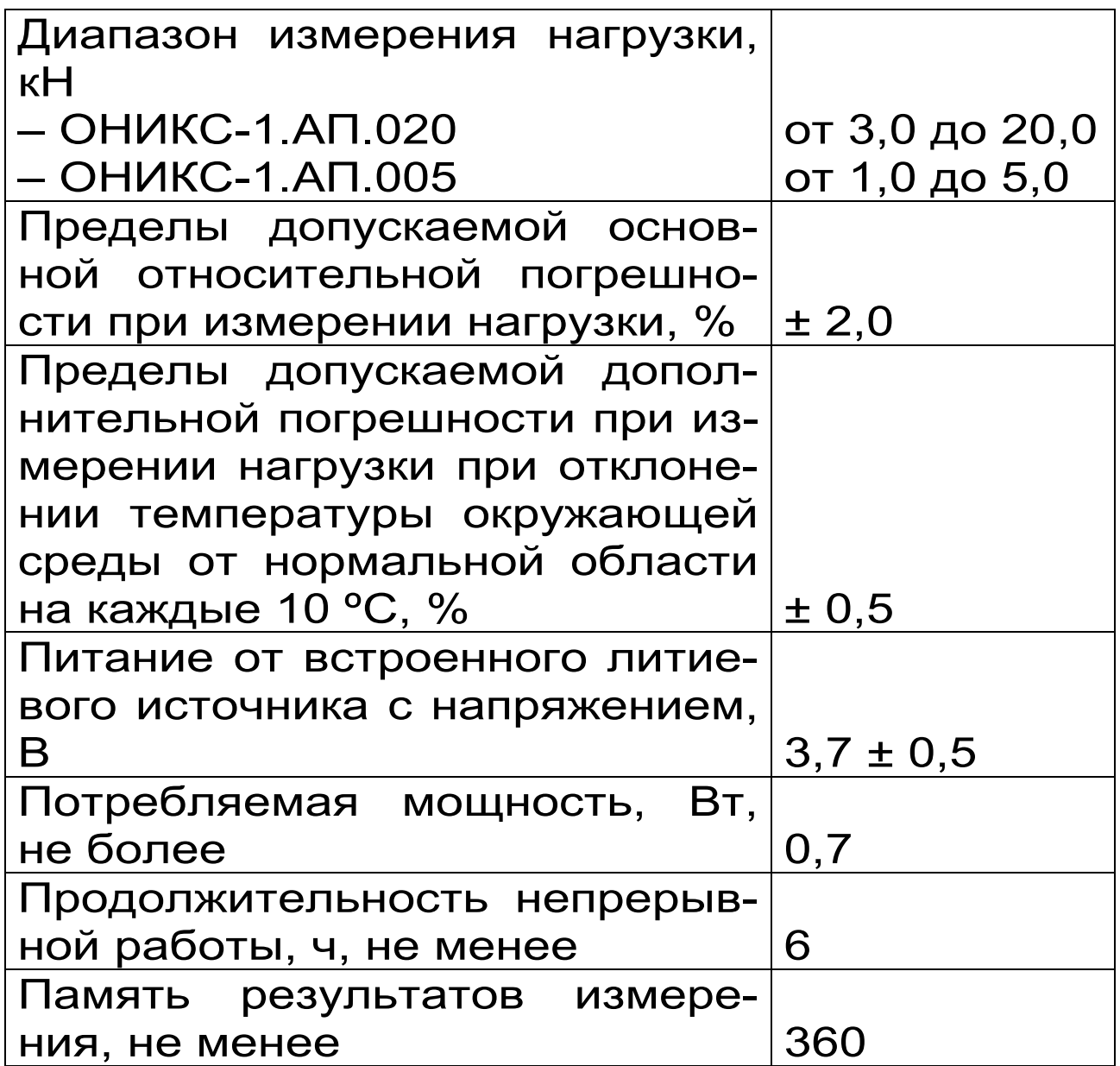

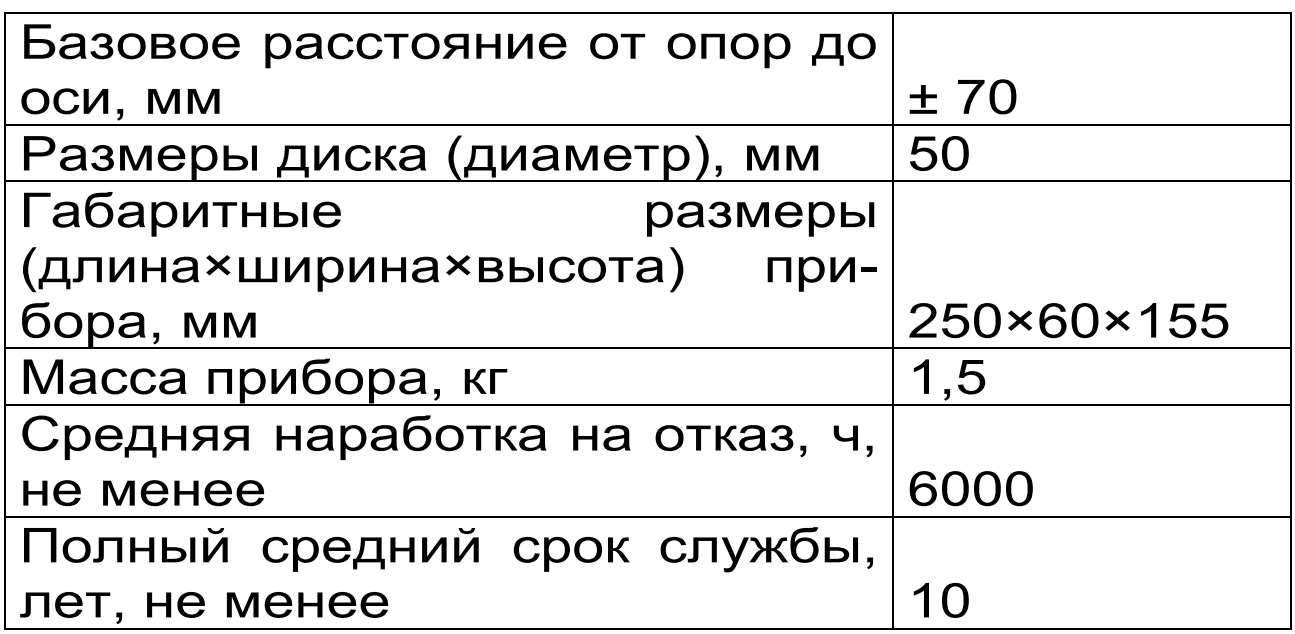

# **3 СОСТАВ ПРИБОРА**

<span id="page-4-0"></span>3.1 Гидравлический пресс со встроенным электронным блоком.

3.2 Комплект приспособлений.

# **4 УСТРОЙСТВО**

#### <span id="page-4-1"></span>**4.1 Принцип работы**

<span id="page-4-2"></span>Принцип работы прибора основан на измерении усилия отрыва стальных дисков или пластин и вычислении соответствующей прочности сцепления с основанием (адгезии). В процессе нагружения пресса усилие растет до экстремального значения и после отрыва диска падает до нуля. Встроенный электронный блок автоматически отслеживает процесс нагружения и запоминает экстремальные точки этого процесса. Преобразование усилия отрыва F в прочность сцепления R, МПа, производится по формуле:

$$
R = \frac{F}{A},
$$
 (1)

где F - значение силы, при которой произошел отрыв, Н;

 $\mathsf A$  - площадь отрыва, мм $^2$ .

## **4.2 Устройство прибора**

<span id="page-5-0"></span>Прибор представляет собой гидравлический пресс со встроенным электронным блоком (моноблочное силовое устройство), в состав которого входят два основных элемента (рисунок 1): гидравлический пресс **1** и электронный блок **2**.

Гидравлический пресс имеет корпус **1**, в котором смонтированы поршневой насос с рукоятью привода **3** и центральный силовой поршень **4**, на шток которого навинчивается регулировочный захват **5**. Рукоять привода фиксируется винтом **6**.

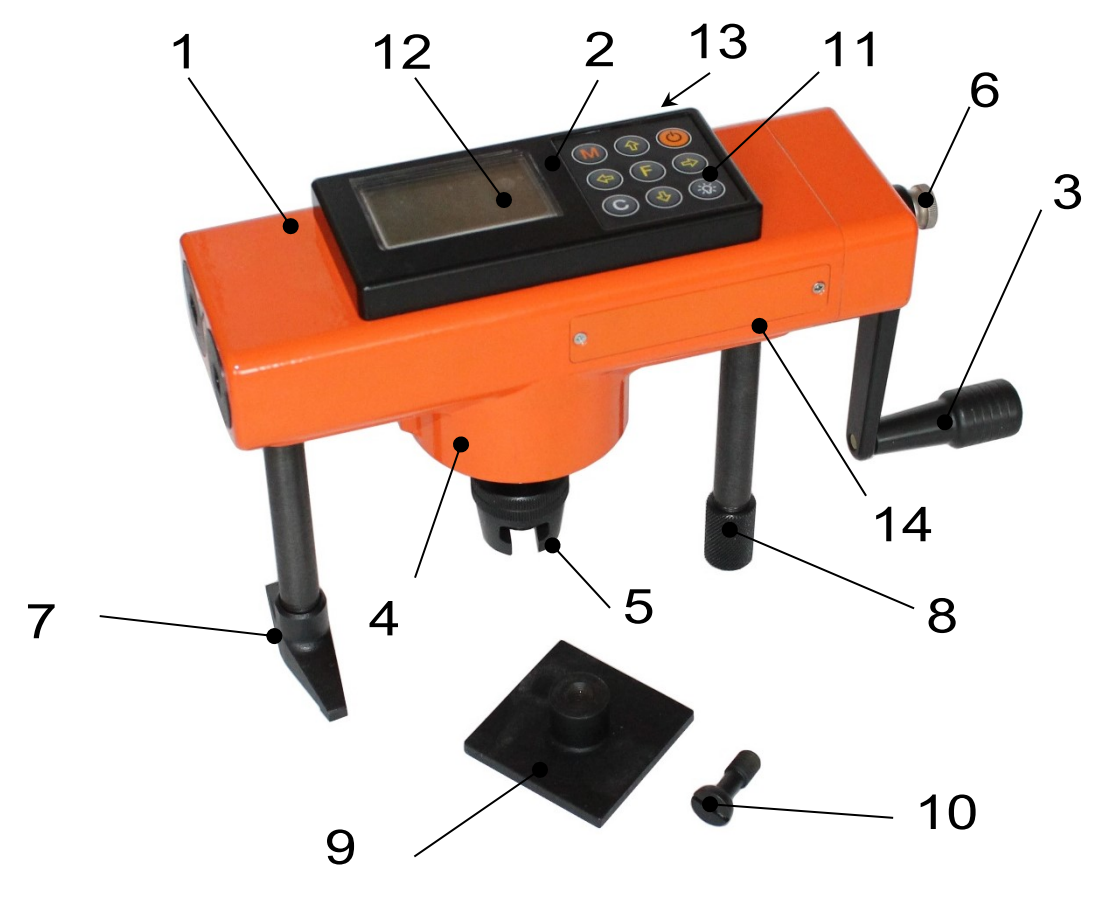

Рисунок 1 - Общий вид прибора.

Гидропресс имеет две независимо регулируемые по высоте опоры **7** и **8**, которые на неровной поверхности позволяют установить прибор, таким образом, чтобы усилие при отрыве было приложено строго вертикально.

Опора **7**, изготовленная в виде «башмака», обеспечивает устойчивость гидропресса в вертикальном положении на наклонной поверхности. В рабочем положении гидропресс опорами **7** и **8** базируется в трех точках на плоскости и жестко соединяется с приклеенной пластиной **9** через тяговый винт **10** и регулировочный захват **5**, имеющие сферические сопрягающиеся поверхности контакта, которые обеспечивают самоцентровку при установке и перпендикулярность приложения усилия отрыва.

Электронный блок **2** расположен на лицевой стороне гидропресса и оснащен 9-ти кнопочной клавиатурой **11** и графическим дисплеем **12**.

На переднем торце электронного блока находится USB-разъем **13**, через который осуществляется зарядка батареи питания и подключение к компьютеру. В корпусе электронного блока находится встроенный литиевый аккумулятор (извлечение и замена литиевого аккумулятора потребителем не допускается).

#### <span id="page-6-0"></span>**4.3 Клавиатура**

M

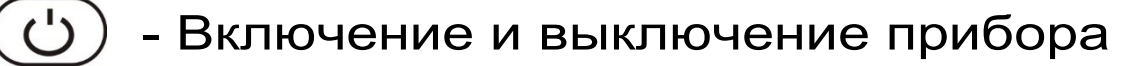

- Перевод прибора в режим измерения и просмотра архива данных

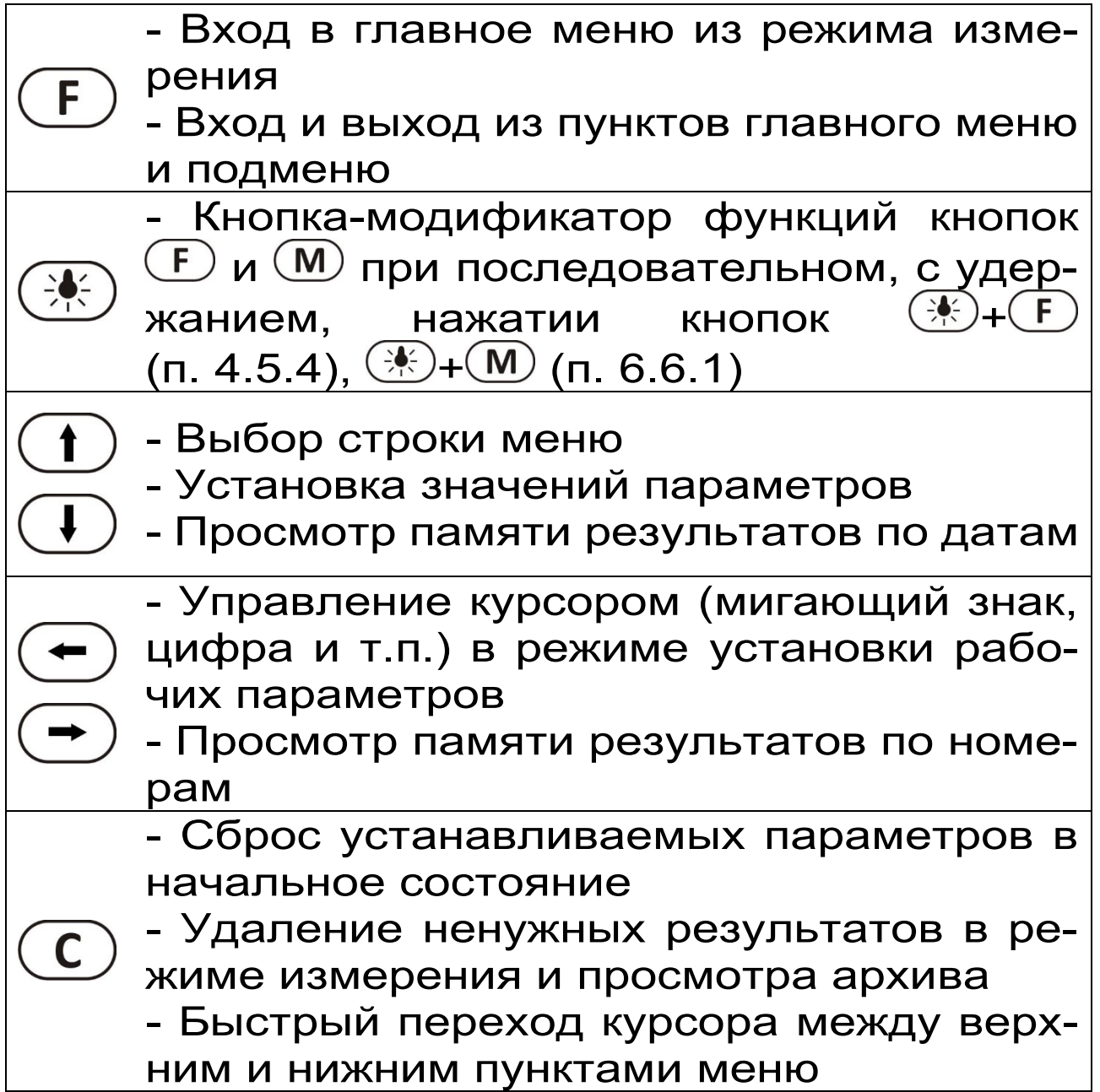

#### **4.4 Режимы работы**

<span id="page-7-0"></span>Предусмотрены следующие режимы работы:

- ручной, с запуском процесса измерений и фиксацией результата от кнопки  $(\mathbf{M})$ ;

- автоматический, с запуском измерений по задаваемому пороговому уровню усилия и с автоматическим поиском экстремума;

- единичные измерения;

- серийные измерения от 2 до 5 с вычислением средней прочности и максимального отклонения.

## <span id="page-8-0"></span>**4.5 Структура меню**

## **4.5.1 Работа с меню прибора**

После включения питания прибора на дисплее кратковременно появляется сообщение о версии прибора, о напряжении источника питания, затем прибор переключается в **главное меню***.*

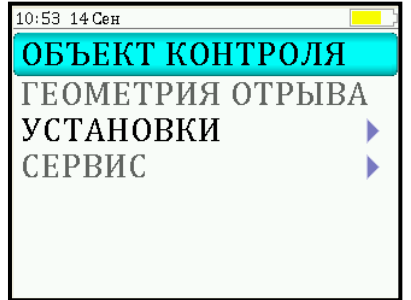

Требуемая строка выбирается кнопками  $\bigoplus$ ,  $\bigodot$  и выделяется темным фоном.

Для перехода к работе с нужным пунктом меню необходимо выбрать его кнопкой  $\bigoplus$  или  $\Box$  и нажать кнопку  $\Box$  Для возврата в главное меню повторно нажать кнопку  $(E)$ .

### **4.5.2 Пункт главного меню «Объект контроля»**

Служит для выбора нужного вида защитного покрытия, на котором будут произведены измерения.

Для этого необходимо выбрать пункт главного меню «**Объект контроля**» и нажатием кнопки  $\left(\mathbf{F}\right)$  войти в него, далее стрелками выбрать требуемый материал и повторным нажатием кнопки  $\left(\mathbf{F}\right)$  завершить выбор.

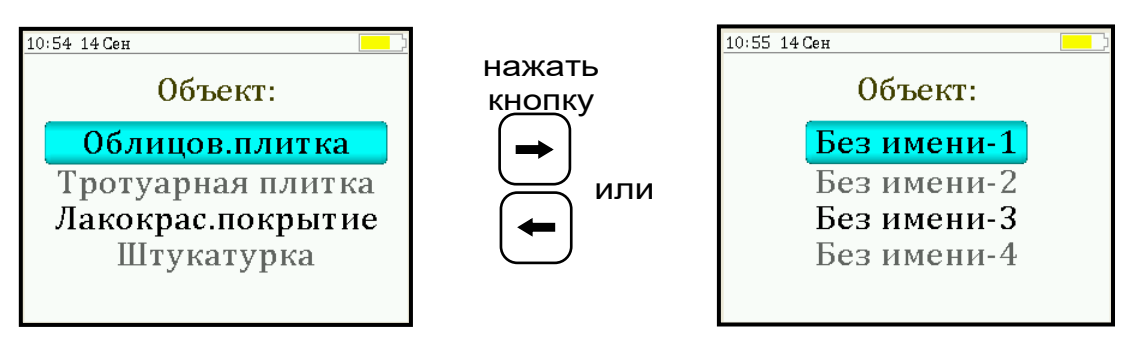

Разделы безымянных покрытий используются для индивидуальных названий, задаваемых пользователем с помощью специальной компьютерной программы (Приложение Б).

## **4.5.3 Пункт главного меню «Геометрия отрыва»**

Позволяет устанавливать размеры площади отрыва: «**прямоугольник**» - для пластины и «**круг**» для диска, используемых в испытаниях для приклейки к покрытию. При выборе этого пункта меню пользователю будет предложено выбрать нужную форму отрыва. Нижняя строка дисплея отображает размеры, которые станут активными при подтверждении выбора.

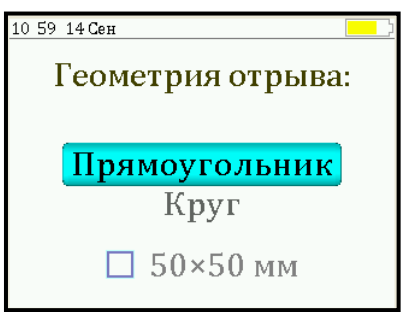

При выборе одного из двух пунктов меню и нажатии кнопки  $\left(\begin{matrix}F\end{matrix}\right)$  на дисплее отобразится подменю установки линейных размеров площади отрыва, которые изменяются с дискретностью в один миллиметр.

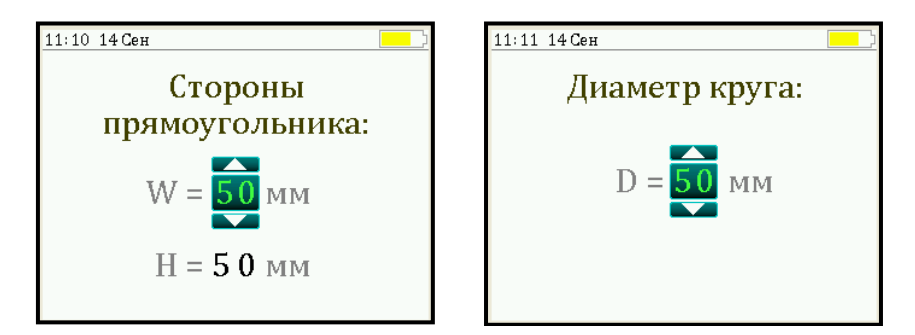

Кнопками  $\left(\bigstar\right)$ ,  $\left(\rightarrow\right)$  выбирается разряд числа (мигающая позиция) и выполняется переход по строкам. Установка значений разрядов чисел производится кнопками  $\textcircled{\textsf{T}}$ .  $\textcircled{\textsf{T}}$ 

## **4.5.4 Пункт главного меню «Установки»**

Данный пункт меню служит для перехода к следующему подменю:

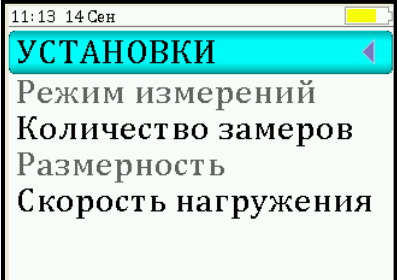

Пункт подменю «**Режим измерений**» предназначен для выбора ручного или автоматического режимов выполнения измерений.

Пункт подменю «**Количество замеров**» позволяет установить количество единичных или серийных измерений (от 1 до 5).

Пункт подменю «**Размерность**» предоставляет возможность выбора индикации размерности прочности сцепления в МПа или кгс/см<sup>2</sup>.

Пункт меню «**Скорость нагружения**» предназначен для установки предельных значений графического индикатора скорости нагружения, указывающих минимально и максимально допустимые скорости нагружения пресса. По умолчанию минимальная скорость 200 Н/с, максимальная - 300 Н/с.

После выбора и установки всех параметров измерения, удерживая нажатой кнопку  $(\mathbb{R})$ , и затем, нажав кнопку  $(E)$ , прибор на индикаторе кратковременно отобразит информацию об установленных параметрах.

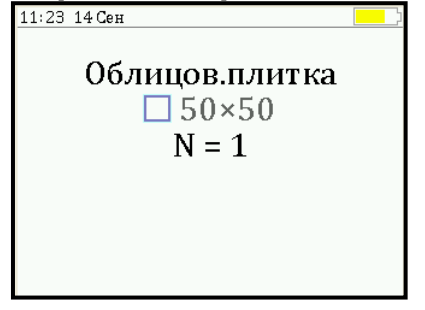

#### **4.5.5 Пункт главного меню «Сервис»**

Позволяет через соответствующие пункты подменю:

- контролировать усилие, развиваемое гидропрессом (подпункт «**Калибровка**»);

- просматривать информацию о ресурсах памяти (общее, занятое и свободное количество ячеек) и полностью очищать её от ранее сохраненных результатов;

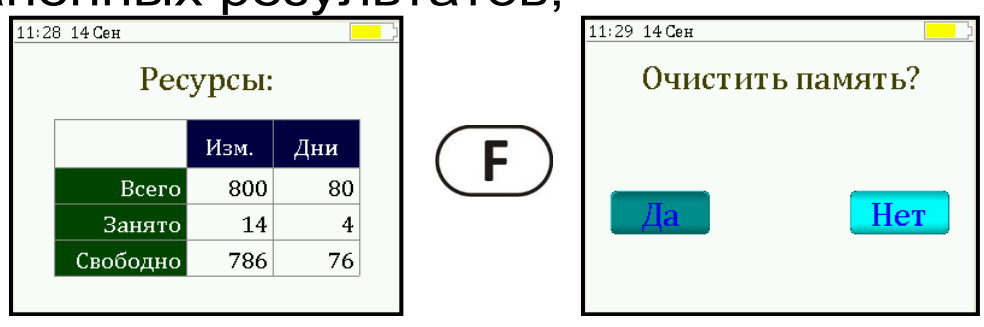

- устанавливать или корректировать дату и время;

- задавать интервал времени (от 5 до 30 мин.), по истечении которого прибор самостоятельно отключится, если пользователь забыл его выключить;

- просматривать информацию о напряжении источника питания;

- выбирать русский или английский язык отображения информации на дисплее прибора;

- изменить тему цветовой гаммы дисплея;

- просмотреть общие краткие сведения о производителе прибора;

- получить информацию о возможных перегрузках прибора.

#### **4.6 Режим измерений**

<span id="page-12-0"></span>Для перехода из главного меню в режим измерений необходимо нажать кнопку  $(\mathbf{M})$ .

При этом на дисплее (рисунок 2) в верхней строке появляется текущее усилие и скорость нагружения, ниже расположен графический индикатор скорости нагружения, на котором темным полем выделен диапазон рекомендуемых скоростей нагружения. В нижней строке индицируется значение прочности.

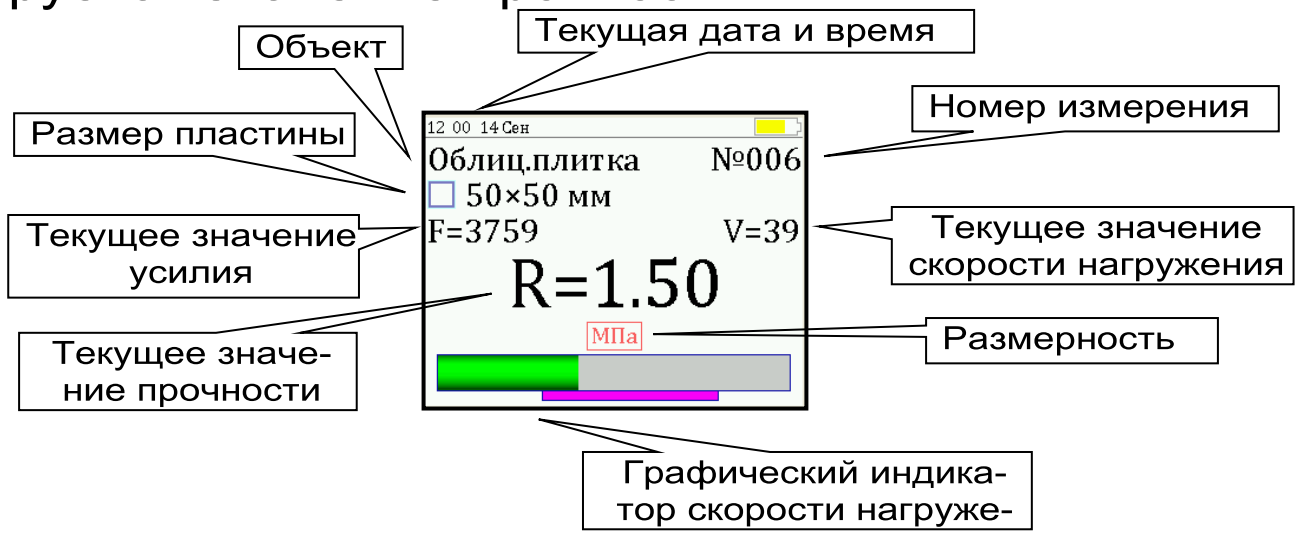

Рисунок 2.

#### **4.7 Память результатов**

<span id="page-12-1"></span>4.7.1 Прибор оснащен памятью для долговременного хранения 800 результатов серий измерений и условий их выполнения, которые заносятся в память подряд, начиная с 1 номера для каждой даты календаря.

4.7.2 Каждый результат серии содержит до 5 результатов единичных измерений, среднее значение прочности и максимальное отклонение от среднего  $\varepsilon$  в %, а также условия выполнения измерений (вид покрытия, геометрию отрыва, номер, дату и время получения результата).

4.7.3 Результаты можно просматривать на дисплее прибора. Вход в режим просмотра архи-ва осуществляется из режима измерений нажа-тием кнопки  $\bigcirc$ . Далее просмотр может производиться последовательно, как по номерам кнопками  $\left(\bigoplus_{n=1}^{\infty}\right)$  в обоих направлениях, так и по датам кнопками  $\left(\bigcup_{i=1}^{n} \left(1\right)\right)$ 

При входе в режим просмотра первоначально появляется результат, затем, используя кнопки  $\left[\mathbf{E}\right]$ ,  $\left(\mathbf{E}\right)$  и  $\left(\mathbf{E}\right)$ , можно просмотреть содержимое серии и условия выполнения измерений.

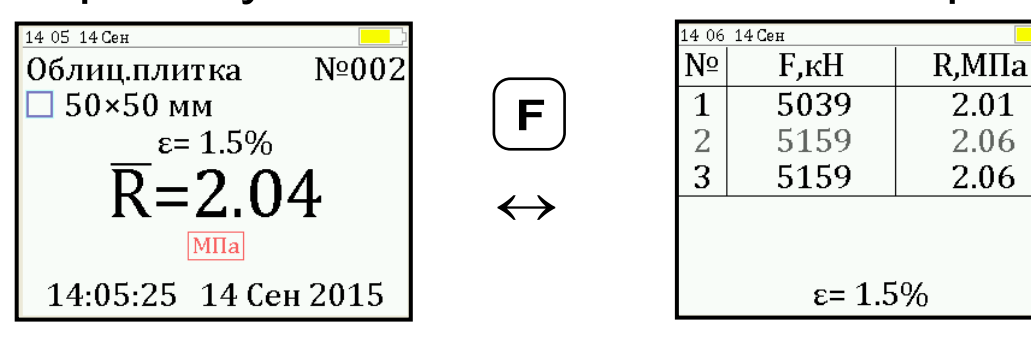

4.7.4 При переполнении памяти прибор автоматически удаляет самый старый результат и заменяет его новым.

При необходимости можно удалить все результаты, используя меню «**Память**».

4.7.5 Из любого просматриваемого результата можно выйти в режим измерения нажатием кнопки  $(M)$ , а далее нажатием кнопки  $(F)$  выйти в режим главного меню.

4.7.6 Любой результат можно удалить нажатием кнопки  $\mathbb{C}$ .

# **5 УКАЗАНИЕ МЕР БЕЗОПАСНОСТИ**

<span id="page-14-0"></span>5.1 К работе с прибором допускаются лица, прошедшие инструктаж по правилам техники безопасности, действующим на предприятиях стройиндустрии, строительных площадках и при обследовании зданий и сооружений.

5.2 На обследование конструкции составляется задание, которое должно содержать: схему обследования, перечень мероприятий, необходимых для обеспечения обследования и безопасности работ с указанием лиц, ответственных за их выполнение.

5.3 При работе на высоте более 2 м и на глубине более 3 м, а также при прохождении в пределах 15 м силовой электросети или электрифицированных путей необходимо строго соблюдать установленный порядок допуска к работам.

5.4 Перед работой необходимо ознакомиться с инструкцией по технике безопасности, действующей на стройке или предприятии, к которому относится обследуемый объект.

5.5 О начале, окончании и характере работ при обследовании необходимо уведомить прораба стройки, начальника участка или смены предприятия.

5.6 Зону выполнения обследований необходимо обозначить предупреждающими знаками.

5.7 При выполнении обследований на высоте более 2 м и глубине более 3 м необходимо:

- работать вдвоем;

- работать, стоя на специальных подмостях;

- обязательно пользоваться монтажным поясом и каской.

# **6 РАБОТА С ПРИБОРОМ**

### <span id="page-15-0"></span>**6.1 Эксплуатационные ограничения**

<span id="page-15-1"></span>6.1.1 Гидравлическая система прибора оснащена конечными выключателями прямого (нагружение) и обратного (разгрузка) хода. При их срабатывании на дисплее прибора будет появляться текстовое предупреждение, сопровождаемое звуковым сигналом. Предупреждение будет индицироваться на дисплее до тех пор, пока не будут выполнены рекомендуемые действия.

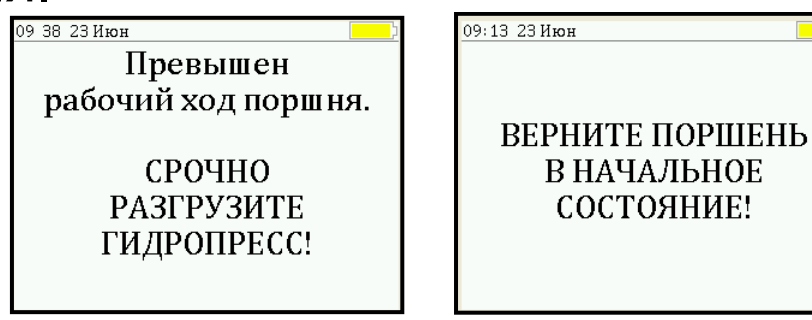

**Внимание!** Программная защита от превышения предельного перемещения работает только в режиме «**ИЗМЕРЕНИЕ**», поэтому не допускается вращать рукоять привода поршня когда прибор находится в выключенном состоянии и при неактивном режиме «**ИЗМЕРЕНИЕ**». Пренебрежение этим правилом может привести к поломке изделия.

6.1.2 В приборе предусмотрена защита от перегрузки по усилию, поэтому при 2-х процентном превышении диапазона измерения нагрузки (см. пункт 2) на дисплее прибора с частотой 0,5 Гц будет появляться надпись.

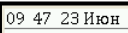

ПРЕВЫШЕНА паспортная нагрузка!

ОПАСНО!

Появление надписи будет сопровождаться прерывистым звуковым сигналом.

6.1.3 Все результаты испытаний, в которых при нагружении гидропресса произошло превышение разрешенной нагрузки, записываются в постоянную память прибора, с указанием условий измерения, силы нагружения, результатов, даты и времени проведения.

В описанных случаях при нарушении правил эксплуатации гидропресса гарантийные обязательства теряют силу. По рекламации о поломке гидропресса составляется акт на основании нарушений, зафиксированных прибором (см. пункт 11.3 «Гарантийные обязательства» настоящего РЭ).

# **6.2 Подготовка к работе и включение**

<span id="page-16-0"></span>Включить питание прибора нажатием кнопки  $\circlearrowright$  электронного блока. На дисплее кратковременно появится сообщение о версии прибора и напряжении источника питания, затем прибор переключится на главное меню.

## **6.3 Выбор режимов работы**

<span id="page-16-1"></span>Перед началом эксплуатации прибора и проведения измерений требуется выполнить установку режимов работы, для этого оператор должен выбрать указанные ниже пункты меню и установить необходимые параметры.

6.3.1 Выбрать вид покрытия (пункт меню «**Объект контроля**»): облицовочная плитка, тротуарная плитка. Если необходимо дать свое название объекту, следует воспользоваться компьютерной программой - см. Приложение Б.

6.3.2 Установить линейные размеры площади отрыва (пункт меню «**Геометрия отрыва**»), в зависимости от вида используемых металлических пластин или дисков.

Установить ручной или автоматический режим запуска процесса измерения (пункт меню «**Режим измерений**»).

В ручном режиме запуск процесса измерения и фиксация результата выполняются нажатием кнопки  $(M)$ , после того как пользователь убедится в правильности определения прибором максимального усилия, т.е. его соответствие усилию фактического отрыва, а не локального падения усилия при нагружении.

Автоматический режим запускается при достижении порогового усилия 0,5 кН (модификация АП.020) или 0,1 кН (модификация АП.005), и автоматически выдает результат прочности. Для занесения результата в память прибора необходимо нажать кнопку  $\Box$ .

6.3.3 Установить количество измерений, требуемых для проведения испытания (пункт меню «**Количество замеров**»):

- при единичном измерении значение равно 1;

- при проведении серии измерений значение равно от 2 до 5.

6.3.4 Выбрать необходимую размерность: МПа, кг/см<sup>2</sup> (пункт меню «**Размерность**»).

6.3.5 Выбрать диапазон индикации скорости нагружения: по умолчанию установлены 200 и 300 Н/сек (пункт меню «**Скорость нагружения**»).

#### **6.4 Подготовка объекта**

<span id="page-18-0"></span>Подготовка образцов к испытаниям производится в соответствии с требованиями стандартов на методы испытаний (ГОСТ 28089, 28574, 27325 и др.).

## **6.5 Подготовка пресса**

<span id="page-18-1"></span>6.5.1 В отверстие стальной пластины **9** (рисунок 1), наклеенной на керамическую плитку или другое защитное покрытие, закрутить тяговый винт **10**.

6.5.2 Привести гидропресс в исходное состояние, вращая рукоять привода **3** поршневого насоса против часовой стрелки до упора.

6.5.3 Вывернуть регулировочный захват **5** на штоке силового поршня **4** в нижнее положение.

6.5.4 Вращая опоры **7** и **8**, установить высоту гидропресса, таким образом, чтобы головка тягового винта **10** свободно проходила в прорезь регулировочного захвата **5**.

6.5.5 Установить пресс на конструкции, совместив вертикальные оси тягового винта и силового поршня **4**.

6.5.6. Поворачивая регулировочный захват **5** по часовой стрелке, выбрать все установочные зазоры, создав при этом небольшое предварительное натяжение для надежного базирования пресса на поверхности изделия в трех опорных точках.

Отрыв плитки или покрытия от основания происходит в результате усилия, возникающего при вращении по часовой стрелке рукояти привода **3** поршневого насоса.

### **6.6 Проведение измерений**

<span id="page-19-0"></span>После выполнения вышеуказанных подготовительных операций можно приступать к измерениям.

## **6.6.1 Ручной режим**

Нажать кнопку  $(M)$  - прибор из главного меню перейдет в режим измерений.

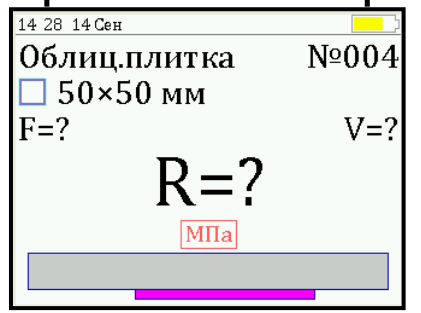

Повторно нажать кнопку  $(M)$  и, равномерно вращая рукоять привода по часовой стрелке, обеспечить скорость нагружения в пределах 200 - 300 Н/с, отмеченной сиреневым полем на линейном индикаторе.

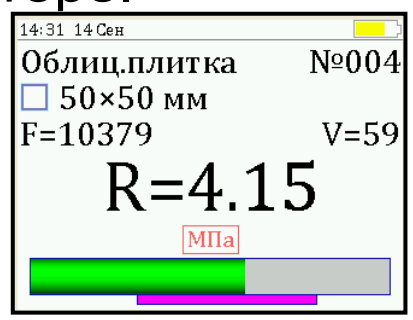

Произвести нагружение пресса до контрольного усилия или до отрыва пластины.

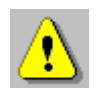

**Внимание!** Не допускается прикладывать значительные усилия на рукоять привода в крайних положениях штока поршневого насоса, достигаемых вращением рукояти против или по часовой стрелке до упора, в противном случае может произойти поломка гидропресса.

Нажать кнопку (М), на дисплее появится результат.

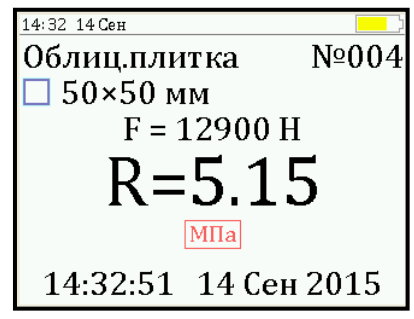

Если для оценки прочности требуется выполнить более одного измерения, то следует установить количество замеров в серии через одноименный пункт меню и выполнить серию измерений; при этом на дисплее можно просматривать результаты всех стадий измерений.

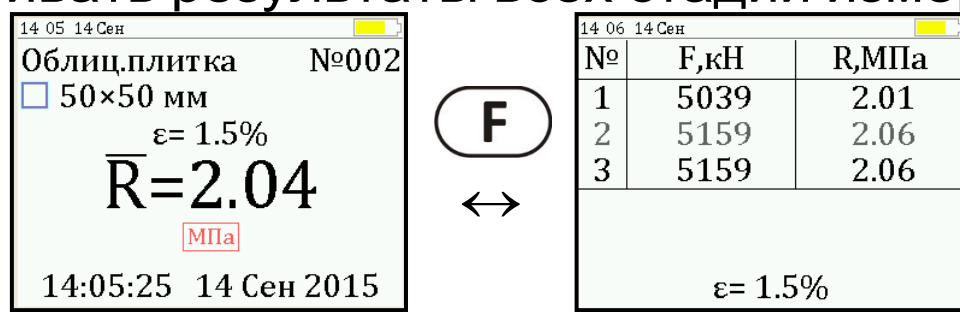

Для досрочного получения средней прочности  $\overline{R}$  (при неполной серии) следует нажать кнопку  $(*)$ , а затем  $(M)$  с их одновременным удержанием.

#### **6.6.2. Автоматический режим**

Из режима главного меню нажать кнопку  $\left(\mathbf{M}\right)$ - прибор перейдет в режим ожидания;

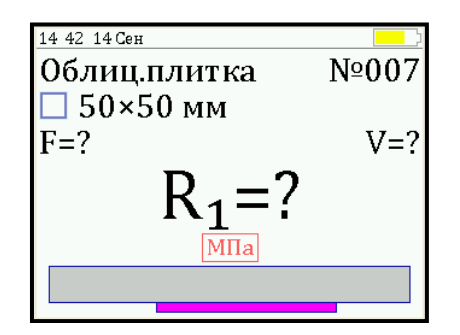

Начать равномерное вращение рукоятки привода по часовой стрелке - при достижении порогового усилия нагрузки дисплей перейдет в режим индикации процесса нагружения.

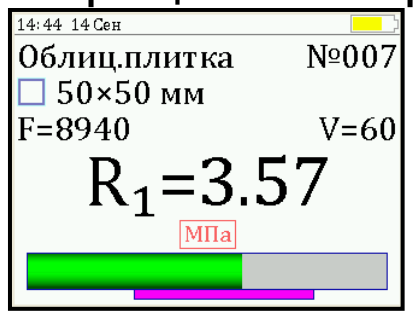

Подбором темпа вращения рукояти добиться требуемой скорости нагружения в заданных сиреневым полем пределах (200 – 300 Н/сек) и довести нагружение пресса до контрольного значения усилия (прочности) или до отрыва пластины.

После отрыва на дисплее появится результат испытания.

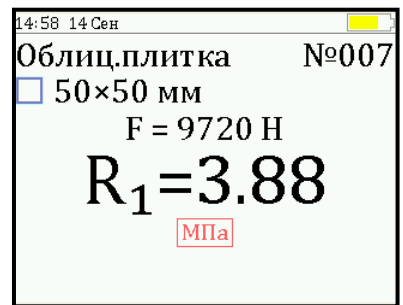

Если нагружение производилось до контрольного усилия, то результат появится после снятия нагрузки.

#### **6.7 Вывод результатов на компьютер**

<span id="page-22-0"></span>Прибор оснащен USB-интерфейсом для связи с компьютером. Описание программы и работа с ней изложены в Приложении Б. При каждом подключении прибора к компьютеру через USBкабель будет активироваться подзарядка батареи.

### <span id="page-22-1"></span>**7 ТЕХНИЧЕСКОЕ ОБСЛУЖИВАНИЕ И ЭКСПЛУАТАЦИЯ**

7.1 Прибор является сложным устройством, требующим аккуратного и бережного обращения для обеспечения заявленных технических характеристик.

7.2 Прибор необходимо содержать в чистоте, оберегать от падений, ударов, вибрации, пыли и сырости. Периодически, не реже одного раза в 6 месяцев, удалять пыль сухой и чистой фланелью и производить визуальный осмотр прибора.

7.3 По завершению измерений силовое устройство необходимо очистить от пыли, частиц материала и т.п.

7.4 При появлении на дисплее информации о разряде аккумулятора необходимо его зарядить.

Для зарядки аккумулятора необходимо подключить прибор через поставляемое зарядное устройство с разъемом USB к сети напряжением 220В или к работающему компьютеру кабелем USB. Зарядка аккумулятора начнется автоматически. При включенном приборе в строке статуса появится мигающая пиктограмма заряда аккумулятора <sup>1</sup>. По окончании заряда пиктограмма исчезнет.

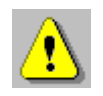

**Внимание!** Запрещается производить заряд аккумулятора с помощью зарядного устройства не входящего в комплект поставки.

#### **Примечания**

1 При достижении уровня разряда аккумулятора близкого к критическому прибор автоматически выключается.

2 Зарядка аккумулятора происходит вне зависимости от включения прибора.

7.5 Для снижения расхода энергии аккумулятора, рекомендуется включать прибор непосредственно перед измерениями и отключать сразу после их выполнения.

7.6 Если прибор не реагирует на кнопку включения питания, следует попытаться зарядить аккумулятор, имея в виду возможную полную или частичную утрату емкости.

7.7 Если в процессе работы прибор перестает реагировать на нажатие кнопок, необходимо нажать кнопку выключения прибора. Прибор должен выключиться не более, чем через 10 секунд. После чего включить прибор снова.

7.8 Прибор является сложным техническим изделием и не подлежит самостоятельному ремонту. При всех видах неисправностей необходимо подробно описать особенности их проявления и обратиться к изготовителю за консультацией.

Отправка прибора в гарантийный ремонт должна производиться с актом о претензиях к его работе.

<span id="page-24-0"></span>8.1 Поверку прибора проводят по методике поверки «Измерители прочности материалов Оникс-1. МП 408221-100. Методика поверки», утвержденной ГЦИ СИ ФБУ «Челябинский ЦСМ».

8.2 Интервал между поверками – 1 год.

## <span id="page-24-1"></span>**9 МАРКИРОВКА И ПЛОМБИРОВАНИЕ**

9.1 Маркировка прибора содержит:

- товарный знак предприятия-изготовителя;

- знак утверждения типа;

- обозначение модификации прибора ОНИКС-1.АП.

- порядковый номер прибора и год выпуска.

<span id="page-24-2"></span>9.2 На прибор, прошедший приемо-сдаточные испытания, ставится пломба.

### **10 ПРАВИЛА ТРАНСПОРТИРОВАНИЯ И ХРАНЕНИЯ**

10.1 Транспортирование приборов должно проводиться в упакованном виде любым крытым видом транспорта в соответствии с правилами перевозок грузов, действующими на данном виде транспорта.

10.2 Расстановка и крепление ящиков с приборами в транспортных средствах должны исключать возможность их смещения и ударов друг о друга.

10.3 Погрузочно-разгрузочные работы должны осуществляться в соответствии с транспортной маркировкой по ГОСТ 14192.

10.4 Упакованные приборы должны храниться согласно ГОСТ 15150.

# **11 КОМПЛЕКТНОСТЬ**

<span id="page-25-0"></span>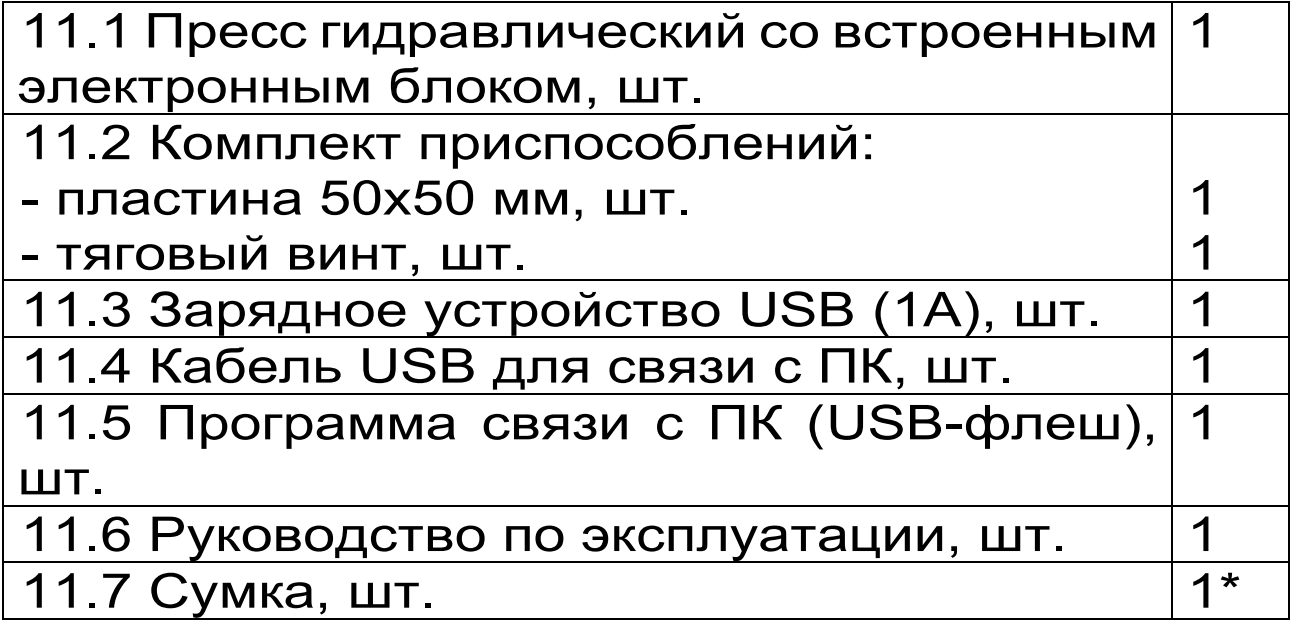

# **12 ГАРАНТИЙНЫЕ ОБЯЗАТЕЛЬСТВА**

<span id="page-26-0"></span>12.1 Предприятие-изготовитель гарантирует соответствие выпускаемых приборов требованиям технических условий. Гарантийный срок - 18 месяцев с момента продажи прибора.

12.2 Предприятие-изготовитель обязуется в течение гарантийного срока безвозмездно производить ремонт прибора, если он выйдет из строя.

Гарантийное обслуживание осуществляется в месте нахождения предприятия-изготовителя. Срок гарантии на изделие увеличивается на время его нахождения в ремонте.

Изделие предъявляется в гарантийный ремонт в полной комплектации, указанной в паспорте на изделие.

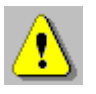

**Внимание!** Оборудование для гарантийного ремонта должно быть предоставлено в чистом виде.

12.3 Недополученная в связи с неисправностью прибыль, транспортные расходы, а также косвенные расходы и убытки не подлежат возмещению.

12.4 Гарантия не распространяется на:

- литиевый аккумулятор;

- зарядное устройство;

- быстроизнашивающиеся запчасти и комплектующие (соединительные кабели, разъёмы и т.п.);

- расходные материалы (захват анкера, тяговый винт, пластины и т.п.).

12.5 Гарантийные обязательства теряют силу, если:

- нарушены заводские пломбы;

- прибор подвергался сильным механическим, тепловым или атмосферным воздействиям;

- прибор вышел из строя из-за попадания внутрь посторонних предметов, жидкостей, агрессивных сред, насекомых;

- на приборе удален, стерт, не читается или изменен заводской номер.

12.6 Гарантийный ремонт и периодическую поверку осуществляет предприятие-изготовитель ООО «НПП «Интерприбор»: 454080, Челябинск, а/я 12771, бесплатные звонки по России 8-800-775-05-50, тел/факс (351) 729-88-85, 211- 54-30 / 31 / 32 / 33.

12.7 Представитель ООО «НПП «Интерприбор» в Москве: тел/факс (499) 174-75-13, (495) 988-01-95, тел. моб. +7-495-789-28-50.

#### **13 НОРМАТИВНЫЕ ССЫЛКИ**

<span id="page-27-0"></span>В настоящем РЭ использованы ссылки на следующие стандарты:

ГОСТ 14192-96 Маркировка грузов.

ГОСТ 15150-69 Машины, приборы и другие технические изделия. Исполнения для различных климатических районов. Категории, условия эксплуатации, хранения и транспортирования в части воздействия климатических факторов внешней среды.

ГОСТ 24064-80 Мастики клеящие каучуковые. Технические условия.

ГОСТ 26589-94 Мастики кровельные и гидроизоляционные. Методы испытаний.

ГОСТ 27325-87 (СТ СЭВ 5091-85) Детали и изделия из древесины и древесных материалов. Метод определения адгезии лакокрасочных покрытий.

ГОСТ 28089-2012 Конструкции строительные стеновые. Метод определения прочности сцепления облицовочных плиток с основанием.

ГОСТ 28574-2014 Защита от коррозии в строительстве. Конструкции бетонные и железобетонные. Методы испытаний адгезии защитных покрытий

ГОСТ Р 52931-2008 Приборы контроля и регулирования технологических процессов. Общие технические условия.

<span id="page-29-0"></span>Программа предназначена для переноса результатов измерений в компьютер, их сохранения, просмотра и выборки из полученного массива, а также печати отобранных результатов в виде таблиц с указанием времени и даты проведения измерений, вида материала, значений прочности, средней прочности и максимального отклонения в серии.

Работа с программой требует обучения персонала или привлечения квалифицированного специалиста.

#### **Минимально необходимые требования к компьютеру**

Операционная система Windows XP/7/8 (32 или 64-разрядная).

Наличие USB-интерфейса.

#### **Установка USB-драйвера**

Драйвер прибора устанавливается автоматически во время установки программы. В операционных системах Windows 8 и Windows 10 для установки драйвера должна быть отключена обязательная проверка цифровой подписи Microsoft. Подробности описаны в файлах «Отключение проверки цифровой подписи в Win8» и «Отключение проверки цифровой подписи в Win10».

#### **Инсталляция программы**

Для установки программы нужно вставить USB-флеш-накопитель «Интерприбор» в компьютер, открыть папку «Программа связи с ПК» и запустить «OnyxOsAp гг.мм.дд.exe» (где

гг.мм.дд - дата выпуска ПО). Далее, следуя указаниям с экрана, последовательно через нажатия кнопки «**Далее**» («**Next**») провести инсталляцию программы. После установки станут доступными следующие программы:

**Оникс-АП (Объекты)** - программирование новых объектов в приборе в режиме «**Адгезия**»;

**Оникс-ОС (Материалы)** - программирование новых материалов в приборе в режиме «**Отрыв-скол**»;

**Оникс-ОС-АП** - программа переноса данных на ПК.

При первом подключении прибора к компьютеру операционная система найдёт новое устройство - INTERPRIBOR USB, для которого необходимо установить драйвер USB. На мониторе появится «**Мастер нового оборудования**». Выберите пункт «**Установка из указанного места**» и нажмите кнопку «**Далее**».

В следующем окне отметьте действие: «**Выполнить поиск наиболее подходящего драйвера в указанных местах**» и выберете пункт «**Включить следующее место поиска**». В качестве источника для поиска драйвера, воспользовавшись кнопкой «**Обзор**», укажите директорию с драйвером USB, который находится в папке Driver, вместе с инсталляционной программой OnyxOsAp\_Russian.exe на USB-флешнакопителе. Нажмите кнопку «**Далее**».

После этого операционная система найдёт драйвер и установит его. В завершение процедуры установки драйвера нажмите кнопку «**Готово**».

#### **Работа с программой Оникс-ОС-АП**

Вызвать программу «**Оникс-ОС-АП**». На мониторе появится окно программы с системой меню в верхней строке. После этого появится окно с предложением выбрать вариант проекта (открыть существующий, открыть последний или создать новый).

Войти в меню «**Настройка**», подменю «**Связь**» и выбрать интерфейс связи - USB.

*Создание нового и открытие существующего проектов*

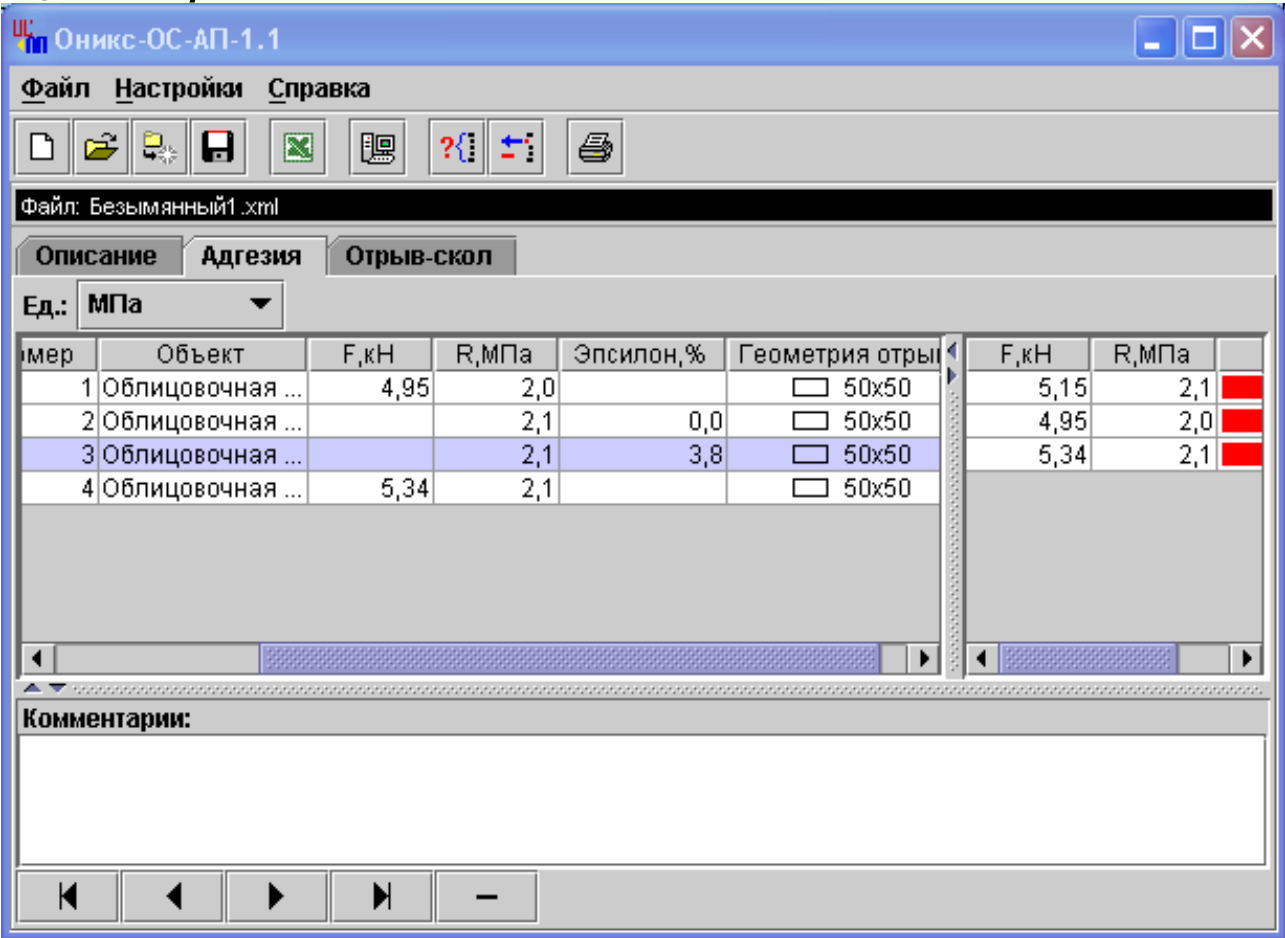

Чтобы считывать данные с прибора, производить распечатку на принтере и т.д. *необходимо первоначально создать новый проект!* Для этого нажать иконку  $\boxed{\square}$  - «**Новый**» или воспользоваться меню «**Файл**», подменю «**Новый**». После создания нового проекта станут

доступными две закладки (Описание, Адгезия, Отрыв-скол).

Если проект, с которым вы собираетесь работать, был создан ранее, то для его открытия следует нажать пиктограмму  $\mathbb{P}$  - «Открыть» или через меню «Файл», подменю «Открыть».

#### *Считывание информации с прибора*

Подключить прибор к компьютеру при помощи USB-кабеля.

Запустить программу и создать новый или открыть существующий проект.

Включить питание прибора.

Нажать иконку  $\boxed{\mathbb{B}}$  - «Считать с прибора», индикатор будет показывать процесс считывания с прибора.

После завершения сеанса связи, в зависимости от модификации прибора, на соответствующих закладках появится основная таблица результатов с указанием всех параметров испытаний. В дополнительной таблице, отображающей результаты серии замеров, пользователь может самостоятельно исключить из расчета неверно выполненные измерения.

#### *Работа с данными*

Программа позволяет производить выборку требуемых результатов из массива данных (дата, вид материала и т.д.), выводить их на печать или экспортировать в Excel.

**Работа с программой Оникс-АП (Объекты)**

Программа «**Оникс-АП (Объекты)**» позволяет пользователю запрограммировать в приборе четыре новых объекта испытаний, а также корректировать их названия.

Важные замечания:

- имена объектов не должны превышать 10 символов;

- пустые строки при загрузке названий воспринимаются прибором как имена «Без имени»;

- для корректной работы язык меню прибора должен соответствовать языку загрузки.